# HONOR Band 6

Uživatelská příručka

**HONOR** 

# Obsah

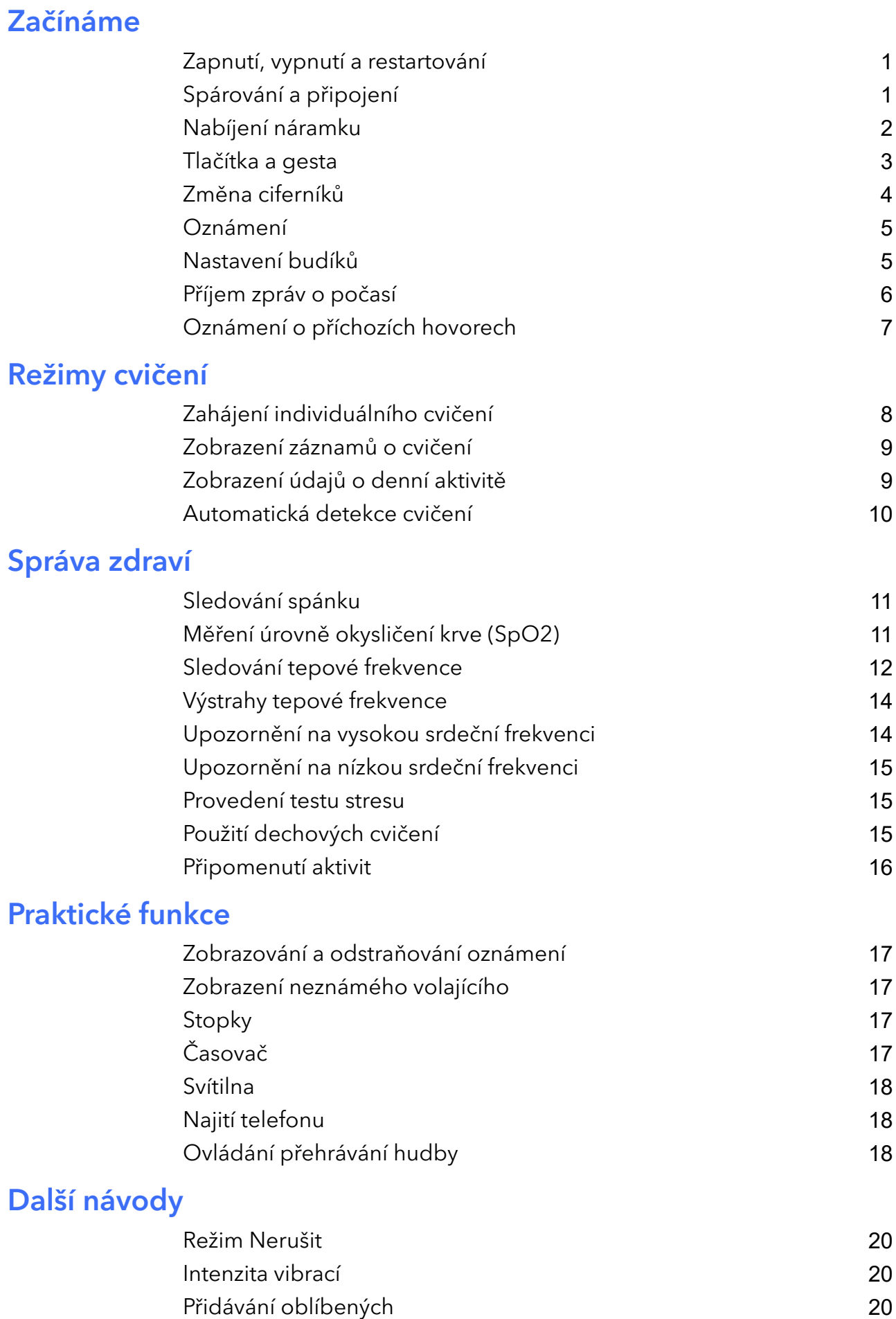

[Zapnutí nebo vypnutí obrazovky](#page-22-0) [20](#page-22-0)

i

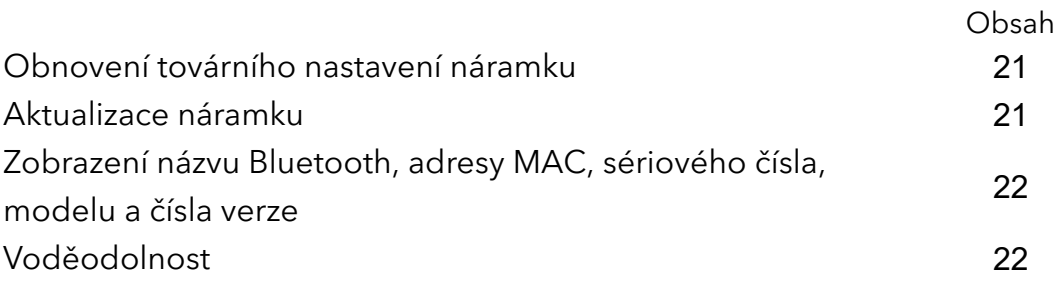

# <span id="page-3-0"></span>Začínáme

# Zapnutí, vypnutí a restartování

### Zapnutí

- Stisknutím a podržením bočního tlačítka náramek zapněte.
- Když náramek připojte do nabíječky, automaticky se zapne.

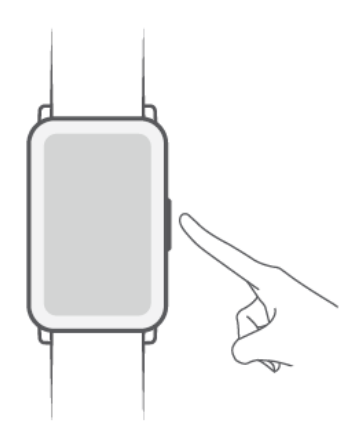

Pokud je úroveň nabití baterie extrémně nízká, zobrazí se zpráva vyzývající k nabití náramku. Náramek se po 2 sekundách automaticky vypne a nebude možné jej bez nabíječky znovu zapnout.

### Vypnutí

- Na náramku přejděte do nabídky Nastavení > Systém > Vypnout.
- · Stiskněte a podržte tlačítko po dobu 3 sekund a poté klepněte na Vypnout.

**D** Pokud se baterie vybije, náramek se automaticky vypne.

### Restartování

- Na náramku přejděte do nabídky Nastavení > Systém > Restartovat.
- · Stiskněte a podržte tlačítko po dobu 3 sekund a poté klepněte na Restartovat.

# Spárování a připojení

Náramek je standardně připraven ke spárování pomocí Bluetooth ihned po zapnutí.

- Lze jej však spárovat pouze s telefony se systémem Android 5.0 nebo novějším či iOS 9.0 nebo novějším. Před zahájením párování se ujistěte, že jste v telefonu zapnuli Bluetooth. V systému Android 6.0 nebo novějším zapněte služby určování polohy.
	- Když náramek zapnete poprvé nebo ho spárujete s telefonem po obnovení do továrního nastavení, budete před spárováním vyzváni k výběru jazyka. Po spárování obou zařízení bude jazyk náramku shodný s jazykem telefonu.

<span id="page-4-0"></span>1 Zkontrolujte, zda máte nejnovější verzi aplikace Health, a v případě potřeby použijte k jejímu stažení a instalaci QR kód.

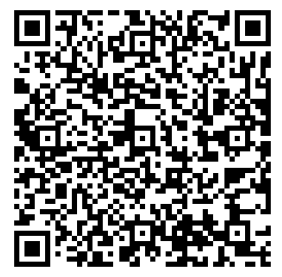

- 2 Otevřete aplikaci Health, přejděte do nabídky Zařízení > PŘIDAT > > Chytré náramky a poté vyberte název svého náramku.
- 3 Klepněte na možnost **SPÁROVAT** a aplikace automaticky vyhledá dostupná zařízení s technologií Bluetooth. Jakmile se zobrazí váš náramek, klepněte na jeho název a spustí se párování.
- 4 Jakmile náramek zaznamená požadavek na párování, zavibruje. Klepnutím na spustíte párování.
- <sup>0</sup> · Po dokončení párování se na obrazovce náramku zobrazí informativní ikona. Po dvou sekundách dojde k synchronizaci důležitých informací z telefonu (například data a času).
	- V případě problému se na obrazovce náramku zobrazí jiná ikona, která vás informuje, že se spárování nezdařilo, a po dvou sekundách se zobrazí standardní obrazovka po spuštění.

### Nabíjení náramku

### Nabíjení

Připojte kovové kontakty na nabíjecí kolébce k těm, které jsou na zadní straně zařízení, a poté je položte na rovný povrch. Připojte nabíječku ke zdroji napájení. Obrazovka náramku se rozsvítí a zobrazí se úroveň nabití baterie.

- <span id="page-5-0"></span>**1** • Nabíječka není voděodolná. Během nabíjení utřete port, kovové kontakty a zařízení do sucha.
	- K nabíjení náramku používejte příslušný nabíjecí kabel, nabíjecí kolébku, jmenovité výstupní napětí 5 V a jmenovitý výstupní proud 1 A nebo výstupní výkon USB. Při použití nabíječky neposkytnuté společností Honor nebo powerbanky může nabíjení trvat delší dobu, náramek se nemusí nabít úplně nebo může dojít k přehřátí či k podobným problémům.

#### Doba nabíjení:

Plné nabití náramku trvá přibližně 65 minut.

### Zobrazení úrovně nabití baterie:

Potáhněte prstem dolů po domovské obrazovce náramku nebo otevřete aplikaci Health, poté klepněte na možnost Zařízení a na název připojeného zařízení.

### Upozornění na slabou baterii

Pokud úroveň nabití baterie klesne pod 10 %, náramek vás na to vibrací upozorní.

### Tlačítka a gesta

Náramek je vybaven dotykovou obrazovkou. K provádění operací můžete používat gesta, jako je potažení prstem nahoru, dolů nebo doprava, nebo můžete klepnout prstem na obrazovku a podržet ho.

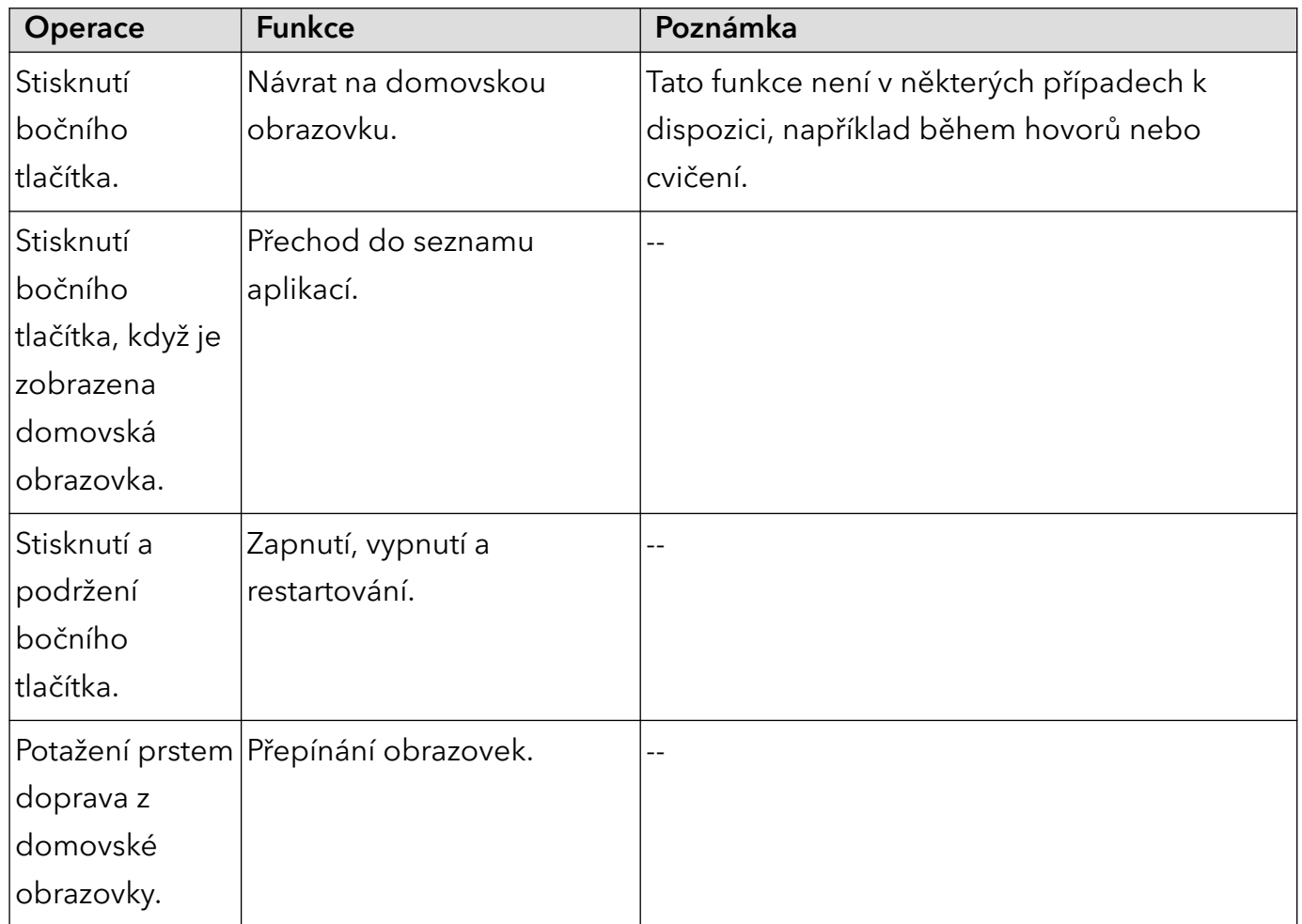

<span id="page-6-0"></span>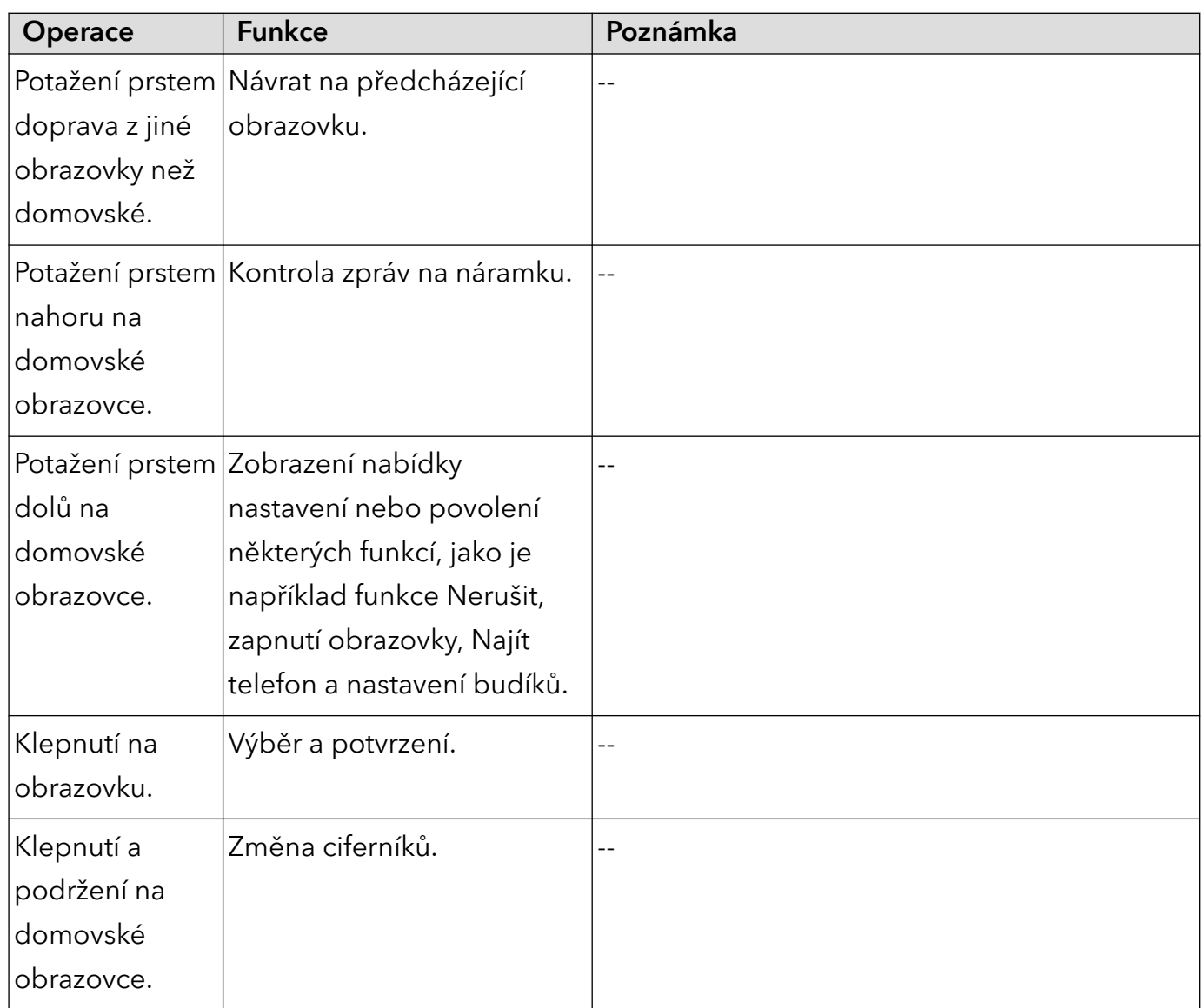

# Změna ciferníků

- Metoda 1: Klepněte kamkoli na domovskou obrazovku a prst podržte, dokud náramek nezačne vibrovat. Když se domovská obrazovka oddálí a zobrazí se rámeček, potáhnutím na obrazovce prstem doleva nebo doprava vyberte upřednostňovaný styl domovské obrazovky.
- Metoda 2: Na náramku přejděte do Nastavení > Displej > Ciferník, potáhněte prstem doprava nebo doleva a vyberte upřednostňovaný vzhled domovské obrazovky.
- Metoda 3: Otevřete aplikaci Health, přejděte do nabídky Ciferníky > Další a klepněte na možnost INSTALOVAT pod vybraným ciferníkem. Po dokončení instalace se náramek automaticky přepne na vybraný ciferník. Případně klepněte na instalovaný ciferník a poté na možnost NASTAVIT JAKO VÝCHOZÍ, čímž se ciferník přepne.
- **1** Tato funkce je k dispozici pouze v některých zemích a oblastech. Další informace získáte na servisní lince společnosti Honor.

## <span id="page-7-0"></span>Oznámení

Po aktivaci této funkce lze synchronizovat oznámení zobrazená na oznamovacím panelu v telefonu přímo s náramkem.

Synchronizovat lze s náramkem následující oznámení funkcí telefonu: Zprávy SMS, E-mail, Kalendář a určité aplikace sociálních sítí třetích stran, například WeChat a QQ.

- Zapnutí oznámení: Otevřete aplikaci Health, klepněte na možnost Zařízení a poté klepněte na název svého zařízení. Klepněte na možnost Oznámení a zapněte Oznámení. Zapněte přepínač u aplikací, v rámci kterých chcete oznámení dostávat. Zároveň se ujistěte, že aplikace, ze kterých chcete oznámení dostávat, mají povoleno zobrazovat oznámení na oznamovacím panelu telefonu.
- Vypnutí oznámení: Otevřete aplikaci Health, klepněte na možnost Zařízení, poté na název zařízení a nakonec klepněte na možnost Oznámení a vypněte Oznámení.
- Náramek bude přijímat oznámení, ale nebude vás na ně upozorňovat během cvičení, v režimu Nerušit, při slabé baterii, v režimu Spánek a také, když nebudete mít náramek na ruce. Potažením prstem nahoru na domovské obrazovce si můžete zobrazit nové zprávy.
	- Žádná oznámení aplikací nebudou na nositelné zařízení odesílána také v případě, že budete mít na telefonu otevřený chat. Například když budete odesílat zprávu příteli prostřednictvím aplikace WeChat, oznámení aplikací se nebudou na nositelném zařízení zobrazovat.
	- Je-li zapnutá funkce Připomenout odpojení Bluetooth, náramek vždy při přerušení Bluetooth spojení zavibruje. Zkontrolujte, zda je náramek řádně připojen k telefonu.

# Nastavení budíků

### Metoda 1: Nastavení chytrého budíku nebo budíku události na náramku

- 1 Na náramku přejděte do seznamu aplikací, vyberte aplikaci **Budík** a klepněte na **(† )**, čímž budete moci přidat budík události.
- 2 Nastavte čas a cyklus opakování budíku a klepněte na možnost OK. Pokud cyklus opakování budíku nenastavíte, zazvoní pouze jednou.
- 3 Klepnutím na možnost Nastavit budík můžete upravit čas nebo cyklus opakování budíku, případně budík odstranit. Budíky událostí lze pouze odstraňovat.

### Metoda 2: Nastavení chytrého budíku nebo budíku události v aplikaci Health

### Chytrý budík:

- 1 Otevřete aplikaci Health, klepněte na možnost Zařízení, potom na název svého zařízení a přejděte do nabídky Budík > CHYTRÝ BUDÍK.
- 2 Nastavte čas budíku, čas chytrého buzení a cyklus opakování.
- 3 Klepněte na √ (pro uživatele zařízení se systémem Android) nebo Uložit (pro uživatele zařízení se systémem iOS) v pravém horním rohu.
- <span id="page-8-0"></span>4 Potáhněte prstem dolů po domovské obrazovce, abyste zajistili, že se nastavení budíku synchronizuje s náramkem.
- $5\,$  Klepnutím na možnost Nastavit budík můžete upravit čas budíku, chytré buzení a cyklus opakování.

### Budík události:

- 1 Otevřete aplikaci Health, klepněte na možnost Zařízení, poté klepněte na název zařízení a přejděte do nabídky Budík > BUDÍK UDÁLOSTI.
- 2 Klepněte na možnost Přidat, abyste nastavili čas, označení a cyklus opakování pro Budík události.
- 3 Klepněte na √ (pro uživatele zařízení se systémem Android) nebo Uložit (pro uživatele zařízení se systémem iOS) v pravém horním rohu.
- 4 Potáhněte prstem dolů po domovské obrazovce, abyste zajistili, že se nastavení budíku synchronizuje s náramkem.
- 5 Klepnutím na možnost Nastavit budík můžete upravit čas nebo cyklus opakování budíku, případně budík odstranit.

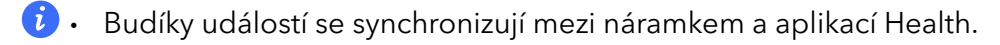

- Ve výchozím nastavení je pouze jeden chytrý budík. Chytrý budík nelze přidat ani odstranit. Můžete nastavit maximálně pět budíků událostí.
- Díky funkci TruSleep<sup>™</sup> může chytrý budík předem vibrovat, pokud zjistí, že jste se probudili ještě před zahájením nastaveného buzení. Pokud není funkce TruSleep™ zapnuta, bude chytrý budík vibrovat předem, pokud zjistí, že už nejste v hlubokém spánku nebo jste již vzhůru.
- Když budík vibruje, klepněte na  $\left[\bullet\right]$ , potáhněte prstem po obrazovce doprava nebo

stiskněte postranní tlačítko na náramku, čímž odložíte buzení (o 10 minut). Klepnutím na

zastavíte buzení. Klepnutím na **zakladat za zrušíte buzení. Budík se sám zastaví**, pokud po dobu pěti minut neprovedete žádnou jinou činnost.

• V současné době lze s náramky synchronizovat budíky nastavené na telefonech se systémem Magic UI 2.0 nebo novějším.

### Příjem zpráv o počasí

### Příjem zpráv o počasí

Na náramku můžete zjistit, jaká je předpověď počasí pro vaši oblast.

#### <span id="page-9-0"></span>Prohlížení zpráv o počasí

- **1** Metoda 1: Zobrazení informací o počasí na obrazovce počasí
	- Potáhněte prstem po obrazovce náramku doprava, dokud nenajdete obrazovku počasí. Poté můžete získat údaje o své poloze a nejnovější informace o počasí, teplotě, kvalitě ovzduší a další.
	- Metoda 2: Zobrazení informací o počasí na ciferníku počasí
	- Ujistěte se, že používáte typ náramku, který zobrazuje počasí z domovské obrazovky. Po nastavení můžete na svém náramku vidět nejnovější zprávy o počasí.
	- Metoda 3: Zobrazení informací o počasí v aplikaci Počasí
	- Na domovské obrazovce náramku stisknutím tlačítka přejděte do seznamu aplikací a táhněte prstem po obrazovce, dokud nenajdete aplikaci Počasí. Vyberte ji a poté si můžete zobrazit svou polohu, nejnovější informace o počasí, teplotě, kvalitě ovzduší a další. Potáhněte prstem po obrazovce nahoru nebo dolů a zobrazí se šestihodinová předpověď počasí a také informace o počasí z předcházejícího dne a předpověď na následujících šest dní.
	- Ujistěte se, že jsou v oznamovacím panelu zapnuté GPS a Poloha a že jste aplikaci Health udělili oprávnění k získání polohy. Pro získání signálu GPS jsou lepší místa mimo zástavbu.
	- Informace o počasí zobrazené na náramku se mohou mírně lišit od informací zobrazovaných v telefonu, protože jsou získávány od různých poskytovatelů meteorologických služeb.

### Oznámení o příchozích hovorech

Když je náramek připojený k telefonu a také za předpokladu, že jej máte řádně nasazený, jeho obrazovka se zapne a vibracemi vás náramek upozorní na příchozí hovory.

- Hovory můžete odmítnout přímo na náramku.
- Pokud nemáte náramek na ruce, jeho obrazovka se při příchozím hovoru nerozsvítí.
- Pokud hovor zmeškáte, náramek zavibruje a obrazovka se zapne, čímž vás na hovor upozorní.

# <span id="page-10-0"></span>Režimy cvičení

# Zahájení individuálního cvičení

### Zahájení cvičení pomocí náramku

- 1 Na náramku otevřete seznam aplikací a klepněte na Cvičení.
- 2 Potáhněte prstem nahoru nebo dolů a vyberte cvičení, které chcete dělat.
- 3 Cvičení zahájíte klepnutím na ikonu.
- $\boldsymbol{G}$ • Klepnutím na nastavíte cíl cvičení, například vzdálenost, čas nebo počet kalorií, nebo můžete cíl nastavit na možnost Žádný. Můžete také nastavit připomenutí intervalů nebo tepové frekvence.
	- Když je obrazovka náramku zapnutá, stisknutím a podržením tlačítka cvičení ukončíte. Případně

stisknutím tlačítka cvičení pozastavíte, klepnutím na **jeho pozrazu se vysokovát** nebo klepnutím na cvičení ukončíte.

- Po cvičení si můžete prohlédnout výsledky včetně doby cvičení, kalorií, grafu tepové frekvence, rozsahu tepové frekvence, průměrné tepové frekvence a zóny srdečního tepu.
- Váš náramek nemá vestavěný systém GPS. Pokud chcete zaznamenat trasu cvičení, ujistěte se, že je váš náramek připojen k aplikaci Health, že je ve vašem telefonu povolen systém GPS, že je signál GPS stabilní a že telefon používá operační systém Magic UI 2.0 nebo novější či systém iOS 9.0 nebo novější. Jsou-li všechny tyto podmínky splněny, může náramek začít vaše cvičení po zahájení zaznamenávat.
- Venkovní jízda na kole je podporována pouze na telefonech Honor se systémem Magic UI 2.0 nebo novějším a iPhonech se systémem iOS 9.0 nebo novějším.

### Zahájení cvičení pomocí aplikace Health

- 1 Na obrazovce Cvičení v aplikaci Health vyberte cvičení, které chcete zaznamenat.
- 2 Cvičení zahájíte klepnutím na ikonu.
- <sup>1</sup> Váš náramek zahájí cvičení současně, když je v aplikaci Health spuštěn venkovní běh, sálový běh, chůze nebo jízda na kole.
	- Během cvičení se budou údaje, jako je délka cvičení a vzdálenost, zobrazovat jak v aplikaci Health, tak na náramku.
	- Pokud bude vzdálenost nebo doba cvičení příliš krátká, nebudou výsledky zaznamenány.
	- Po cvičení klepněte na tlačítko Pozastavit, podržte tlačítko Konec a cvičení se ukončí. Baterie se během zaznamenávání cvičení vybíjí rychleji, takže je důležité cvičení ukončit, až budete hotovi.

## <span id="page-11-0"></span>Zobrazení záznamů o cvičení

#### Zobrazení záznamů o cvičení na náramku

- 1 Na náramku přejděte do seznamu aplikací a klepněte na možnost Záznamy o cvičení. Potom zvolte záznam a zobrazí se podrobnosti.
- *i* Váš náramek zobrazí různé typy dat pro různá cvičení.
	- Záznamy cvičení zahrnují komplexní data, jako je rychlost, kadence, graf tepové frekvence, zóna srdečního tepu, graf kadence a graf tempa.
	- V rámci Záznamů o cvičení se může zobrazit až 10 záznamů. Pokud počet záznamů přesahuje 10, začnou být starší záznamy přepisovány novými, přičemž záznamy nelze vymazat ručně (záznamy o cvičení lze vymazat obnovením továrního nastavení, ale při této operaci dojde i k vymazání ostatních dat v náramku, proto dbejte opatrnosti).

### Zobrazení záznamů o cvičení v aplikaci Health

Podrobné údaje o cvičení si můžete také zobrazit, když klepnete na možnost Záznamy o cvičení na obrazovce Zdraví v aplikaci Health.

**U** · V rámci položky Záznamy o cvičení se může zobrazit až 10 záznamů. Pokud počet záznamů přesáhne 10, starší záznamy začnou být přepisovány novými. Záznamy nelze vymazávat ručně, ale lze je vymazat obnovením továrního nastavení. Při této operaci postupujte obezřetně, protože dojde i k vymazání ostatních dat v náramku.

### Zobrazení údajů o denní aktivitě

Pokud budete mít náramek správně nasazený, bude zaznamenávat údaje o vaší aktivitě automaticky, a to včetně počtu kroků, aktivní vzdálenosti, doby aktivity, počtu aktivních hodin a spálených kalorií.

#### Metoda 1: Zobrazení údajů o aktivitě na náramku

Na náramku otevřete seznam aplikací a klepněte na Záznamy o aktivitách. Můžete si tak zobrazit různé údaje včetně počtu kroků, spálených kalorií, aktivní vzdálenosti, doby aktivity a počtu aktivních hodin.

### Metoda 2: Zobrazení záznamů o cvičení v aplikaci Health

Údaje o aktivitě si můžete zobrazit na domovské obrazovce aplikace Health nebo na obrazovce nastavení vašeho zařízení.

- **1** Pokud chcete zobrazit údaje o své kondici v aplikaci Health, ujistěte se, že je náramek připojený k telefonu prostřednictvím aplikace Health.
	- Vaše údaje o aktivitě se resetují každý den o půlnoci.

## <span id="page-12-0"></span>Automatická detekce cvičení

Náramek dokáže automaticky detekovat stav cvičení. Tato funkce je ve výchozím nastavení vypnuta. Abyste ji mohli používat, musíte ji zapnout ručně.

Po zapnutí funkce Automatická detekce cvičení v nabídce Nastavení > Nastavení cvičení na zařízení vám náramek připomene, abyste zahájili záznam cvičení, jakmile detekuje zvýšenou aktivitu. Můžete si vybrat, zda chcete cvičení ignorovat, nebo ho začít zaznamenávat. V současné době tato funkce dokáže detekovat chůzi, běh a cvičení na eliptickém a veslovacím trenažéru.

- Různé produkty podporují různé typy cvičení, a proto se řiďte pokyny rozhraní.
- U této funkce je vyžadováno, aby byla zaujata spouštěcí pozice a dosažena intenzita daného typu cvičení a aby tento stav trval po určitou dobu (chůze musí trvat přibližně 10 minut, ostatní cvičení přibližně 3 minuty), poté zařízení automaticky posoudí, o jaké jde cvičení, a upozorní uživatele, aby cvičení spustil.
- Po aktivaci připomenutí zařízení po dobu 30 sekund vibruje. Pokud uživatel nezareaguje, připomenutí zmizí. Pokud bude uživatel ve cvičení pokračovat, vibrace se po 3 minutách opět spustí. Pokud uživatel neprovede žádný úkon na zařízení ani po třech připomenutích, automatická detekce cvičení se vypne.
- Pokud bude aktuální intenzita cvičení po určitou dobu (déle než tři minuty) nižší než požadovaná intenzita, na zařízení se zobrazí připomenutí o konci cvičení. Toto připomenutí můžete ignorovat nebo cvičení ukončit.

# <span id="page-13-0"></span>Správa zdraví

# Sledování spánku

Váš náramek shromažďuje údaje o spánku a identifikuje stav spánku, když jej máte během spaní na ruce. Dokáže automaticky rozpoznat, zda jste usnuli nebo se probudili a zda jste v lehkém nebo hlubokém spánku.

Údaje o spánku měří od 20:00 do 20:00 druhého dne (celkem 24 hodin). Pokud například spíte po dobu 11 hodin od 19:00 do 06:00, náramek bude počítat dobu spánku před 20:00 do prvního dne a zbývající dobu spánku započte do druhého dne.

Pokud není zapnutá funkce TruSleep™, bude náramek sledovat váš spánek tradičním způsobem. Pokud máte náramek nasazený během spánku, bude rozpoznávat různé fáze spánku, včetně času, kdy usnete, probudíte se a usnete hlubokým či lehkým spánkem nebo se z nich vzbudíte, a synchronizuje příslušná data s aplikací Health.

Otevřete aplikaci Health, klepněte na možnost Zařízení, poté na název náramku a přejděte do nabídky Sledování zdraví > TruSleep<sup>™</sup>. Pokud je tato možnost zapnutá, náramek dokáže přesně rozpoznat, kdy usnete, probudíte se, míru probuzení a zda jste v hlubokém nebo REM spánku, a nabídne vám analýzu kvality spánku a doporučení, které vám pomohou pochopit a zlepšit kvalitu spánku.

Zobrazení údajů o spánku: Otevřete aplikaci Health a poté si klepnutím na Spánek zobrazte své denní, týdenní, měsíční a roční statistiky spánku.

- **1** Aktivace funkce TruSleep<sup>TM</sup> může snížit výdrž baterie.
	- Data zařízení se obnovují každé ráno.
	- Pokud zapnete funkci Nerušit při nenošení nebo vypnete telefon, detekci to neovlivní.

# Měření úrovně okysličení krve (SpO2)

Když je obrazovka náramku zapnutá, klepnutím na tlačítko otevřete seznam aplikací, potáhněte na obrazovce prstem a klepněte na SpO2, čímž zahájíte měření SpO2. Měření je dokončeno, jakmile se zobrazí obrazovka s hlášením Znovu otestujte v dolní části displeje.

- <span id="page-14-0"></span>• Tato funkce je k dispozici pouze v některých zemích a oblastech. Další informace získáte na servisní lince společnosti Honor.
	- Měření se přeruší, pokud na obrazovce náramku potáhnete prstem doprava nebo vám někdo zavolá či se spustí budík.
	- Chcete-li dosáhnout přesnějších výsledků, doporučujeme před měřením SpO2 počkat tři až pět minut po nasazení náramku.
	- Zůstaňte v klidu a ujistěte se, že je váš náramek během měření pevně utažen, ale nenoste jej přímo na zápěstí. Zajistěte, aby byl snímač tepové frekvence v kontaktu s pokožkou a aby mezi pokožkou a náramkem nic nebylo. Obrazovka náramku musí zůstat otočená nahoru.
	- Měření může být také ovlivněno některými vnějšími faktory, například nízkou teplotou okolí, pohyby paží nebo tetováním na paži.
	- Výsledky měření jsou pouze orientační a nejsou určeny k lékařským účelům.

### Sledování tepové frekvence

#### Individuální měření tepové frekvence

- 1 Otevřete aplikaci Health, klepněte na možnost Zařízení, poté klepněte na název zařízení a přejděte do nabídky Sledování zdraví > Nepřetržité sledování tepové frekvence a vypněte Nepřetržité sledování tepové frekvence.
- 2 Na náramku přejděte do seznamu aplikací a klepněte na aplikaci Tepová frekvence, pomocí které si můžete změřit tepovou frekvenci.

### Nepřetržité měření tepové frekvence

- 1 Otevřete aplikaci Health, klepněte na možnost Zařízení, poté klepněte na název zařízení a přejděte do nabídky Sledování zdraví > Nepřetržité sledování tepové frekvence a zapněte možnost Nepřetržité sledování tepové frekvence.
- 2 Zobrazení tepové frekvence:
	- Na náramku otevřete seznam aplikací a klepněte na aplikaci Tepová frekvence. Zobrazí se vám tepová frekvence.
	- Otevřete aplikaci Health, klepněte na možnost **Já > Moje data > ZDRAVOTNÍ MĚŘENÍ** > Tepová frekvence a zobrazí se vám tepová frekvence.
- $\bullet$  Náramek může zobrazit aktuální tepovou frekvenci, graf tepové frekvence pro aktuální den, rozsah tepové frekvence pro aktuální den, klidovou tepovou frekvenci a zónu srdečního tepu.
	- Přidejte si položku Tepová frekvence na domovskou obrazovku náramku nebo obrazovku Zdraví aplikace Health, abyste si mohli data o tepové frekvenci snadno zobrazit.
	- Když je v aplikaci Health zapnuta možnost Nepřetržité sledování tepové frekvence, náramek automaticky upraví frekvenci sledování na základě stavu cvičení a může tepovou frekvenci sledovat bez ustání.

### Měření klidové tepové frekvence

Klidová tepová frekvence představuje naměřený srdeční tep, když jste vzhůru a jste v klidu. Nejlepší doba pro měření klidové tepové frekvence je hned poté, co se ráno probudíte. Otevřete aplikaci Health, klepněte na možnost Zařízení, poté klepněte na název zařízení a přejděte do nabídky Sledování zdraví > Nepřetržité sledování tepové frekvence a zapněte možnost Nepřetržité sledování tepové frekvence. Váš náramek sám změří vaši klidovou tepovou frekvenci.

- **<sup>6</sup>** · Pokud Nepřetržité sledování tepové frekvence po kontrole své klidové tepové frekvence vypnete, klidová tepová frekvence zobrazená v aplikaci Health se nezmění.
	- Data o klidové tepové frekvenci budou v náramku vymazána automaticky každý den o půlnoci.
	- · Pokud se jako měření klidové tepové frekvence zobrazí "--", znamená to, že váš náramek nedokázal vaši klidovou tepovou frekvenci změřit.
	- Vaše aktuální klidová tepová frekvence se nemusí zobrazit nebo může být změřena nepřesně, pokud ji změříte v nesprávnou dobu.

### Měření tepové frekvence během cvičení

Během cvičení váš náramek může zobrazovat tepovou frekvenci i zónu srdečního tepu v reálném čase a upozornit vás, když vaše tepová frekvence překročí horní limit. S ohledem na dosažení nejlepších výsledků tréninku doporučujeme cvičit podle zóny srdečního tepu.

- Zóny srdečního tepu lze vypočítat na základě procenta maximálního srdečního tepu nebo procenta rezervy TF. Chcete-li zvolit metodu výpočtu, otevřete aplikaci Health, přejděte do nabídky Já > Nastavení > Limity a zóny tepové frekvence a nastavte možnost Metoda výpočtu buď na Procento maximální tepové frekvence, nebo na Procento rezervy TF.
- *U* Pokud jako metodu výpočtu vyberete **Procento maximální tepové frekvence**, budou zóny srdečního tepu (Extrémní, Anaerobní, Aerobní, Spalování tuků a Rozcvička) vypočítány na základě vašeho maximálního srdečního tepu (standardně "220 – váš věk").
	- Pokud jako metodu výpočtu zón srdečního tepu vyberete Procento rezervy TF, budou zóny srdečního tepu (Pokročilé anaerobní, Základní anaerobní, Kyselina mléčná, Pokročilé aerobní a Základní aerobní) vypočítány na základě rezervy tepové frekvence (TFmax − TFklid).
- Měření tepové frekvence během cvičení: Po zahájení cvičení si na náramku můžete zobrazit tepovou frekvenci v reálném čase.
- <span id="page-16-0"></span>• Po cvičení můžete na obrazovce výsledků cvičení zkontrolovat svou průměrnou tepovou frekvenci, maximální srdeční tep a zónu srdečního tepu.
	- Vaše tepová frekvence se nezobrazí, pokud během cvičení náramek ze zápěstí sundáte. Náramek se pak však ještě nějakou chvíli bude pokoušet vaši tepovou frekvenci najít. Měření se obnoví, jakmile si ho znovu nasadíte.
	- Váš náramek dokáže měřit tepovou frekvenci po připojení k telefonu a zahájení cvičení s využitím aplikace Health.
	- V nabídce Záznamy o cvičení v aplikaci Health si můžete zobrazit grafy, které ukazují změny vaší tepové frekvence, maximální srdeční tep a průměrnou tepovou frekvenci.

# Výstrahy tepové frekvence

Jakmile nastavíte horní limit, váš náramek jednou zavibruje, pokud vaše tepová frekvence během cvičení tuto hodnotu na déle než 10 sekund překročí. Při vibracích se na obrazovce zobrazí výstražná zpráva. Ta nezmizí, dokud se vaše tepová frekvence nevrátí do běžného intervalu nebo dokud na ní nepotáhnete prstem doprava.

Limit tepové frekvence lze nastavit následovně:

- Uživatelé systému iOS: Otevřete aplikaci Health a klepněte na Zařízení. Poté klepněte na ikonu náramku, přejděte do nabídky Intervaly a varování limitů tepové frekvence > Varování limitů tepové frekvence a nastavte horní limit tepové frekvence, který je pro vás vhodný.
- Uživatelé systému Android: Otevřete aplikaci Health, přejděte do nabídky Já > Nastavení > Intervaly a varování limitů tepové frekvence, klepněte na možnost Varování limitů tepové frekvence a poté nastavte horní limit tepové frekvence, který je pro vás vhodný.
- *i* Horní limit tepové frekvence pro cvičení musí být v rozmezí 100 až 220 bpm.
	- Výstrahy vysoké tepové frekvence jsou dostupné pouze během aktivního cvičení a nezobrazují se během každodenního sledování.

### Upozornění na vysokou srdeční frekvenci

Pokud neodpočíváte nebo jste se neprobudili během posledních 30 minut a vaše tepová frekvence zůstává nad nastaveným limitem bez přestání déle než 10 minut, váš náramek zavibruje a zobrazí zprávu, která vás informuje, že je vaše tepová frekvence příliš vysoká. Tuto zprávu vymažete potažením prstem doprava nebo stisknutím bočního tlačítka.

Chcete-li nastavit upozornění na vysokou klidovou tepovou frekvenci, proveďte následující kroky:

1 Otevřete aplikaci Health, klepněte na možnost Zařízení, poté klepněte na název zařízení a přejděte do nabídky Sledování zdraví > Nepřetržité sledování tepové frekvence a zapněte možnost Nepřetržité sledování tepové frekvence.

<span id="page-17-0"></span>2 Klepněte na Upozornění na vysokou tepovou frekvenci a pak nastavte požadovanou vysokou tepovou frekvenci.

Vysokou tepovou frekvenci můžete nastavit na následující hodnoty: 100 bpm, 110 bpm, 120 bpm, 130 bpm, 140 bpm nebo 150 bpm.

### Upozornění na nízkou srdeční frekvenci

Pokud budete po dobu 10 minut odpočívat nebo spát a vaše tepová frekvence zůstane pod limitem po dobu 10 po sobě následujících minut, náramek jednou zavibruje a zobrazí zprávu s informací, že je vaše tepová frekvence příliš nízká. Tuto zprávu vymažete potažením prstem doprava nebo stisknutím bočního tlačítka.

Chcete-li nastavit upozornění na nízkou klidovou tepovou frekvenci, proveďte následující kroky:

- 1 Otevřete aplikaci Health, klepněte na možnost Zařízení, poté klepněte na název zařízení a přejděte do nabídky Sledování zdraví > Nepřetržité sledování tepové frekvence a zapněte Nepřetržité sledování tepové frekvence.
- 2 Klepněte na Upozornění na nízkou srdeční frekvenci a poté nastavte limit.
- Nízkou tepovou frekvenci můžete nastavit na následující hodnoty: 40 bpm, 45 bpm nebo 50 bpm.

### Provedení testu stresu

Otevřete aplikaci Health, klepněte na Zařízení a na název zařízení, přejděte do nabídky Sledování zdraví > Automatický test stresu a zapněte Automatický test stresu.

Pokud si chcete prohlédnout data o stresu, přejděte do seznamu aplikací a klepnutím na aplikaci Stres si zobrazte svou úroveň stresu a procenta času v rámci různých úrovní stresu. Funkce automatického testu stresu je během cvičení vypnutá.

Použití dechových cvičení

- 1 Na náramku přejděte do seznamu aplikací a vyberte Dechová cvičení. U cvičení můžete zvolit dobu a rytmus.
- 2 Klepněte na ikonu dýchání a zahajte cvičení podle pokynů na obrazovce.
- **1** Dobu můžete nastavit na 1 min, 2 min nebo 3 min a rytmus na Rychlý, Střední nebo Pomalý.
	- Po ukončení cvičení obrazovka náramku zobrazí účinky cvičení, tepovou frekvenci před cvičením, dobu cvičení a hodnocení.

### <span id="page-18-0"></span>Připomenutí aktivit

Pokud je zapnuta funkce Připomenutí aktivity, váš náramek bude průběžně během dne (ve výchozím nastavení jde o 1 hodinu) sledovat vaši aktivitu. Náramek bude vibrovat a obrazovka se zapne na signál toho, že máte na chvilku vstát a trochu se rozhýbat.

Chcete-li funkci Připomenutí aktivity vypnout, otevřete aplikaci Health, klepněte na možnost Zařízení, poté klepněte na název svého zařízení. Klepněte na možnost Sledování zdraví a vypněte funkci Připomenutí aktivity.

- Náramek nebude vibrovat, aby vám připomněl, že se máte pohybovat, pokud jste na něm zapnuli režim Nerušit.
	- Náramek nebude vibrovat, pokud zjistí, že spíte.
	- Náramek bude zasílat připomenutí pouze od 8:00 do 12:00 a od 14:00 do 22:00.

# <span id="page-19-0"></span>Praktické funkce

# Zobrazování a odstraňování oznámení

Zobrazení nepřečtených oznámení: Nepřečtená oznámení si můžete zobrazit na náramku. V takovém případě potáhněte na domovské obrazovce prstem nahoru nebo klepněte na Oznámení v seznamu aplikací.

Odstraňování oznámení: Chcete-li odstranit jedno oznámení, potáhněte prstem doprava po oznámení. Případně klepněte na Vymazat v dolní části seznamu, čímž odstraníte všechna nepřečtená oznámení.

- Do vašeho náramku lze uložit maximálně 10 nepřečtených oznámení. Pokud máte více než 10 nepřečtených oznámení, budou starší oznámení přepsána.
	- Některá oznámení nelze na náramku zobrazit úplně. Kompletní podobu oznámení najdete v telefonu.
	- Oznámení budou z náramku automaticky odstraněna po přečtení nebo odstranění v telefonu.

### Zobrazení neznámého volajícího

Pokud vám někdo zavolá z neznámého čísla, můžete si dané číslo označit (například jako expresní doručení, dovoz jídla nebo obtěžování) v protokolu hovorů v telefonu. Jakmile číslo zavolá znovu, zobrazí se nové označení spolu s telefonním číslem na telefonu i náramku. Je vyžadován telefon Honor se systémem Magic UI 2.0 nebo novějším.

# **Stopky**

Na náramku otevřete seznam aplikací, potáhněte prstem po obrazovce a klepněte na možnost

Stopky. Klepnutím na se začne počítat čas. Klepnutím na ikonu hodin rozdělíte

cvičení a zaznamenáte kolo, klepnutím na stopky zastavíte. Klepnutím na stopky vynulujete.

- **1** Potažením doprava nebo stisknutím tlačítka přesunete stopky na pozadí.
	- Stopky mohou počítat pouze do "99:59:59". Po dosažení maximálního času se stopky automaticky zastaví.

# Časovač

Na náramku otevřete seznam aplikací a klepněte na Časovač. Vyberte nebo nastavte požadovaný čas.

<span id="page-20-0"></span>Můžete si vybrat z osmi předvoleb, včetně 1 min, 3 min, 5 min, 10 min, 15 min, 30 min, 1 h a 2 h.

Případně klepněte na možnost Přizpůsobit a nastavte vlastní dobu.

Klepnutím na zahájíte odpočet, klepnutím na **zahájíte zahájíte a** odpočet pozastavíte a

klepnutím na **ČAN** časovač ukončíte.

- Potažením po obrazovce doprava nebo stisknutím tlačítka přesunete Časovač na pozadí.
	- Náramek bude vibrovat, aby vás informoval o tom, že čas vypršel.

### Svítilna

Přejděte do seznamu aplikací, klepněte na položku Svítilna a obrazovka se rozsvítí. Pokud chcete svítilnu vypnout, klepněte na obrazovku. Opětovným klepnutím na obrazovku můžete svítilnu znovu zapnout. Potažením prstem doprava nebo stisknutím bočního tlačítka funkci ukončíte.

## Najití telefonu

Potáhněte prstem na obrazovce náramku dolů a klepněte na **nebo přejděte do seznamu** aplikací a klepněte na položku Najít telefon. Pokud je váš telefon v dosahu Bluetooth, ozve se vyzvánění (i když je telefon v tichém režimu nebo v režimu vibrací), které vám pomůže telefon najít.

Na náramku klepněte znovu na Najít telefon a vyzvánění přestane.

- **U** · Ujistěte se, že je náramek připojen k telefonu, že je telefon zapnutý a že na pozadí běží aplikace Health.
	- Pokud není provedena žádná jiná operace, funkce Najít telefon způsobí, že telefon bude vyzvánět přibližně 10 sekund, poté se na náramku zobrazí zpráva Přestal vyzvánět. Obrazovka náramku se pak po dalších 30 sekundách vypne.

### Ovládání přehrávání hudby

- **1** Ovládání přehrávání hudby je k dispozici pouze v systému Android 5.0 nebo novějším.
	- Náramek můžete použít k ovládání přehrávání hudby v hudebních aplikacích třetích stran, které máte v telefonu, včetně Net Ease Music.
- 1 Otevřete aplikaci Health, klepněte na možnost Zařízení, poté na název zařízení a nakonec na položku Hudba. Tam aktivujte funkci Ovládejte hudbu z telefonu.

2 Po přehrání skladby v telefonu a potažení prstem po obrazovce ciferníku najdete obrazovku ovládání přehrávání hudby. Pomocí svého náramku můžete ovládat hlasitost, pozastavení nebo přehrávání a přepínat skladby v telefonu.

# <span id="page-22-0"></span>Další návody

## Režim Nerušit

Potáhněte po domovské obrazovce náramku prstem dolů a klepnutím na možnost zapněte režim Nerušit. Případně na přejděte do seznamu aplikací a poté do nabídky Nastavení > Nerušit a naplánujte pro tento režim dobu.

Po zapnutí funkce Nerušit:

- Zprávy a oznámení se na náramku nebudou zobrazovat a funkce Zvednutím probudit bude vypnuta.
	- Budík bude vibrovat a zvonit jako obvykle.

### Intenzita vibrací

Na náramku přejděte do nabídky Nastavení > Intenzita, pak vyberte požadovanou úroveň intenzity vibrací, například **Silné, Tlumené** nebo **Žádné**, a klepněte na **OK**. Náramek se poté automaticky přepne na předchozí obrazovku a zavibruje v nastavené intenzitě.

# Přidávání oblíbených

- 1 Stisknutím tlačítka na náramku přeiděte do seznamu aplikací a poté do nabídky Nastavení > Displej > Oblíbené, vyberte své oblíbené aplikace, jako je Spánek, Stres, Tepová frekvence, Hudba, Počasí a Záznamy o aktivitách.
- 2 Klepnutím na  $\bigcirc$  na obrazovce Oblíbené posunete aplikaci nahoru až na začátek seznamu.
- $3$  Klepnutím na  $\bigcirc$  na obrazovce Oblíbené odstraníte aplikaci ze seznamu.
- 4 Oblíbené aplikace si můžete zobrazit na domovské obrazovce náramku potažením prstu doleva nebo doprava.

Zobrazeno může být maximálně pět karet.

### Zapnutí nebo vypnutí obrazovky

Pokud chcete použít funkci Zvednutím probudit, otevřete aplikaci Health, klepněte na možnost Zařízení a poté klepněte na název svého zařízení. Klepněte na Nastavení zařízení a zapněte funkci Zvednutím probudit.

Jestliže chcete nastavit jas obrazovky náramku, přejděte na náramku do nabídky Nastavení > Displej > Jas a úroveň jasu upravte.

Chcete-li nastavit dobu zapnutí obrazovky, přejděte na náramku do nabídky Nastavení > Displej > Pokročilé a nastavte dobu zapnutí obrazovky na 5 min, 10 min, 15 min nebo 20 min. <span id="page-23-0"></span>Po nastavení potáhněte prstem dolů po domovské obrazovce náramku a klepněte na . Obrazovka poté zůstane zapnutá po nastavenou dobu.

Chcete-li nastavit dobu, po které se obrazovka náramku vypne, přejděte na náramku do nabídky Nastavení > Displej > Pokročilé a nastavte dobu pro vypnutí obrazovky na 10 s, 15 s, 20 s nebo Automaticky. Pokud je funkce Spánek nastavena na Automaticky, obrazovka náramku se vypne, když nakloníte nebo spustíte zápěstí.

Pokud displej během 10 sekund po vypnutí opět zapnete, zobrazí se poslední zobrazená obrazovka. V ostatních případech se zobrazí domovská obrazovka.

### Obnovení továrního nastavení náramku

Metoda 1: Stiskněte tlačítko, přejděte do nabídky Nastavení > Systém > Resetovat. Resetováním zařízení vymažete všechna svá osobní data.

Metoda 2: Otevřete aplikaci Health, klepněte na možnost Zařízení, poté na název zařízení a nakonec klepněte na možnost Obnovit tovární nastavení.

### Aktualizace náramku

Metoda 1: Otevřete aplikaci Health, klepněte na možnost Zařízení a poté klepněte na název zařízení. Klepněte na možnost Aktualizace firmwaru. Telefon zkontroluje, zda jsou k dispozici nějaké aktualizace. Podle pokynů na obrazovce náramek aktualizujte.

### Metoda 2:

• Uživatelé systému Android: Otevřete aplikaci Health, poté přejděte na možnost Zařízení a klepněte na název zařízení. Poté klepněte na možnost Aktualizace softwaru. Klepněte na

 v pravém horním rohu a povolte možnost Automaticky stáhnout aktualizační balíčky přes Wi-Fi.

- Uživatelé systému iOS: Otevřete aplikaci Health, klepněte na možnost Já > Nastavení a povolte možnost Automaticky stáhnout aktualizační balíčky přes Wi-Fi.
- **1** Jakmile bude možnost Automaticky stáhnout aktualizační balíčky přes Wi-Fi povolena, do náramku bude z telefonu nahrán aktualizační balíček a náramek vám zašle oznámení o aktualizaci. Postupujte podle pokynů na obrazovce a náramek aktualizujte.
	- Během aktualizace se náramek automaticky odpojí od Bluetooth, ale po dokončení aktualizace se znovu připojí.
	- Během aktualizace náramek nenabíjejte.

# <span id="page-24-0"></span>Zobrazení názvu Bluetooth, adresy MAC, sériového čísla, modelu a čísla verze

### Zobrazení názvu Bluetooth:

- Stiskněte tlačítko a přejděte do nabídky Nastavení > O aplikaci. Jméno zobrazené jako Název zařízení je název Bluetooth vašeho zařízení.
- Případně můžete otevřít aplikaci Health, klepnout na možnost Zařízení a poté na název vašeho zařízení. Název připojeného zařízení je název Bluetooth.

#### Zobrazení adresy MAC:

Stiskněte tlačítko a přejděte do nabídky Nastavení > O aplikaci, kde bude zobrazena adresa MAC vašeho zařízení.

#### Zobrazení sériového čísla:

Stiskněte tlačítko a přejděte do nabídky Nastavení > O aplikaci. Číslo zobrazené jako SN je sériové číslo zařízení.

### Zobrazení modelu:

- Stiskněte tlačítko a přejděte do nabídky Nastavení > O aplikaci. Jméno zobrazené jako Model je model zařízení.
- Název modelu je také vyryt laserem na zadní straně náramku za slovy "MODEL/型号:".

### Zobrazení čísla verze:

- Stiskněte tlačítko a přejděte do nabídky Nastavení > O aplikaci. Název zobrazený jako Verze je verze zařízení.
- Otevřete aplikaci Health, klepněte na možnost Zařízení, pak na název vašeho zařízení a nakonec klepněte na možnost Aktualizace firmwaru, čímž zjistíte verzi náramku.

### Voděodolnost

Zařízení je odolné proti vodě do 5 ATM, ale tato ochrana není trvalá a může se časem zhoršit. Zařízení můžete nosit při mytí rukou, v dešti nebo při plavání v mělkých vodách. Zařízení

nenoste, pokud se sprchujete, potápíte, šnorchlujete nebo surfujete.

Voděodolnost vašeho nositelného zařízení může být ovlivněna těmito faktory:

- upuštění zařízení nebo jakýkoli jiný náraz do zařízení,
- vystavení zařízení alkalickým látkám, jako je mýdlo, sprchový gel, parfém, emulze a oleje,
- použití zařízení ve vlhkých podmínkách nebo prostředích s vysokou teplotou, například v horké sprše nebo sauně.